### **ADDENDUM TO**

### NWA QUALITY ANALYST

# **Setup and Tutorial manual: LAN User Count**

# **Overview**

This document is an addendum to the NWA Quality Analyst *Setup & Tutorial For Single User and LAN* manual. It describes a new **User Count** feature of the **LAN version** of Quality Analyst which automatically assigns ID numbers to users as they start Quality Analyst. Quality Analyst uses these ID numbers to:

- prevent file-naming conflicts, and
- limit usage to the number of users allowed under your license.

This document describes changes to the *LAN Setup and Configuration* section that begins on page 15 of the *Setup & Tutorial* manual and is therefore aimed at the **system administrator** who will be installing and configuring the LAN version of Quality Analyst.

Once Quality Analyst is installed and configured, the User Count feature is transparent to LAN users unless they encounter one of the error messages described on page 5 of this addendum.

# **Implementing User Count**

Implementing the User Count feature will require some additional steps during setup. Specifically, you will:

- Enter a User Count Key.
- Specify a single User Count Directory for all workstations.
- Optionally specify the User Count Directory for some individual workstations.

### **Entering the User Count Key and Directory**

The first time you run Quality Analyst LAN after installing it, you are asked to enter the Activation Key printed on the Quality Analyst CD box. (See page 34 of the *Setup & Tutorial* manual.)

After you enter the Activation Key, Quality Analyst now asks you to enter the User Count Key.

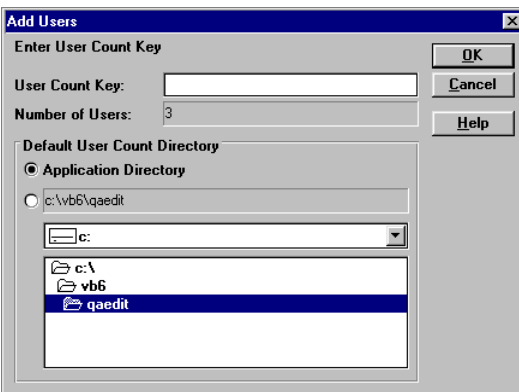

Look at the label on the back of the Quality Analyst CD case and find the User Count Key. Enter that key, including all digits and punctuation, in the box.

Next, specify where you want Quality Analyst to store the user-ID files for each LAN user (see *How User Count Works* on page 3). Whichever of the following two options you choose, **all users must have write-access** to this directory.

- Select **Application Directory** if you want to use the directory where the Quality Analyst application is located.
- To use another directory, select it using the navigation tool at the bottom of the dialog box. (**Note:** If the drive mapping at a workstation is different

than the path you select here, see *Configuring Individual Workstations* below.)

## **Configuring Individual Workstations**

If a LAN workstation has different drive mappings than the Quality Analyst host system **and** the User Count Directory is **not** the Quality Analyst application directory, then you must specify the User Count Directory in the QAEDIT.INI file on that workstation.

#### **To specify User Count Directory in QAEDIT.INI:**

- **1** Open QAEDIT.INI on the workstation with Notepad.
- **2** Find the following two lines in the file:

**[User Count] UserCountDirectory=**

and change the second line to:

```
UserCountDirectory=d:\path
```
where **d**: \path is the path to the User Count Directory on the LAN using the **workstation's** drive mapping.

- **3** Save QAEDIT.INI and close Notepad.
- **Note:** The new **User Count** feature supercedes the existing User ID method so you can skip the section titled *Preparing a Shared Configuration File* beginning on page 30 of the *Setup & Tutorial* manual.

# **Administration**

### **How User Count Works**

When Quality Analyst is started by a LAN user, it assigns a unique 3-digit ID number to that user—a number from 000 to 999, up to the maximum number of users allowed by the license. Quality Analyst then creates and opens a user-ID file named QAUSRXXX.NWA (where XXX is the 3-digit number) in the User Count Directory.

As each user exits Quality Analyst, it closes and deletes that workstation's user-ID file. This may leave gaps in the numbering of existing user-ID files. As each additional user starts Quality Analyst, it looks for the first gap in the user-number sequence and uses that number to create a new user-ID file. Thus, user numbers are reused as users start and exit Quality Analyst. If a new user starts Quality Analyst and it can't find a valid, unused user number, that user will get a message saying that the maximum number of licensed users are already running Quality Analyst.

Getting this out-of-user-numbers message may take a relatively long time because Quality Analyst must verify that each user number has not only been assigned but is actively in use. If all allowable user numbers are used up—that is, if a QAUSRXXX.NWA file exists for each allowable user number— Quality Analyst will check each of those user-ID files to make sure it is open, which indicates that it is actually in use by a Quality Analyst user. The user-ID file might *not* be in use if, for example, the LAN shut down while Quality Analyst was running, or if Quality Analyst was terminated irregularly. These circumstances would leave behind "orphans"—closed user-ID files with no corresponding users. When Quality Analyst finds an orphaned user-ID file, it deletes the file and creates a new one with the same user number for the new user. Checking each file this way takes at least one second per file and may take longer depending on processor speed and network conditions.

For this same reason, it may take a relatively long time for a new user to start Quality Analyst *successfully*. If Quality Analyst finds no gaps in the user-number sequence, but then finds and deletes an orphaned user-ID file while validating all of them, the delay will depend on the number of user-ID files Quality Analyst has to validate before finding an orphan.

Remember, though, that *on a smoothly running LAN*, the delay occurs only when the maximum number of allowed users are already running Quality Analyst, and that the delay will depend on the processor speed, LAN conditions, and the number of users allowed by the license.

# **Adding LAN Users**

The new User Count feature allows NWA to increase the number of LAN users allowed on your license simply by issuing a new User Count Key. If you have purchased a license for additional LAN users, you will receive a new **User Count Key** from NWA. You must enter this User Count Key to activate the upgrade.

#### **To enter a new User Count Key:**

- **1** Open the **Help** menu and select **About Quality Analyst**.
- **2** Click the **Modify License** button.

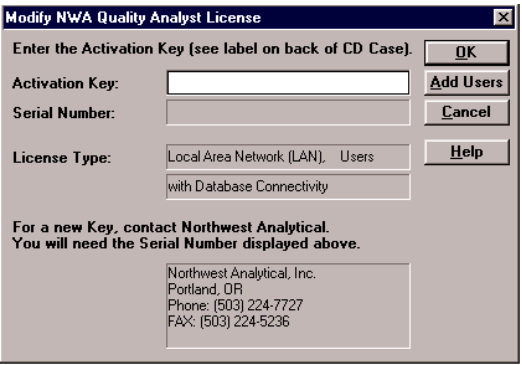

**3** Click the **Add Users** button.

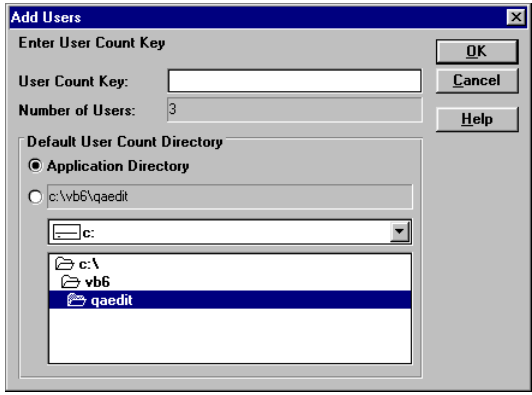

- **4** Enter your new **User Count Key** in the box. (Changing the **User Count Directory** should not be necessary.)
- **5** Click **OK**.

# **License and User Count Error Messages**

The LAN version of Quality Analyst monitors the number of concurrent users as they start and stop Quality Analyst. It does this by creating user ID files for each user in the User Count Directory that was specified during setup. (See

*How User Count Works* on page 3.) Any of several error messages may appear if Quality Analyst encounters problems related to the number of LAN users.

**Maximum number of licensed users (XX) already running NWA Quality Analyst. The license must be modified to allow additional users.**

This message appears when more than the allowed number of users (shown in parentheses) try to start Quality Analyst. The user must wait until another user exits Quality Analyst, or the license must be upgraded to add more users.

**Note:** Running the Quality Analyst Run File Interpreter from *outside* the Editor (for example, from a program shortcut) appears to the Quality Analyst license-control program as an additional user, even if the Editor and Run File Interpreter are running from the same workstation. To avoid this problem, execute Run Files from within the Editor or exit the Editor before executing a Run File from a shortcut.

**The Quality Analyst user count directory is not available or is read only. Please assign the correct directory in QAKEY.NWA or QAEDIT.INI. Current user count directory: 'S:\APPS\QA\'**

This message appears if:

- the LAN user does not have write-access to the User Count Directory on the LAN, **or**
- the path to the User Count Directory is mapped differently on the user's workstation.

To correct the error, make sure the correct User Count Directory is specified either in QAEDIT.INI on the user's workstation or in QAKEY.NWA in the Quality Analyst application directory.

**Cannot Create License Communication File.**

This message appears when Quality Analyst cannot create the temporary file used by the license-control program. By default, this file is created in the

Quality Analyst temporary directory, which by default is the Windows temporary directory, so this message should rarely appear.

The path to this file is stored in the file QA.NWA and is located after the comma at the end of this line:

#### **<EDIT/FILE MANIPULATION TEMPORARY FILE PATH>,%TEMP%**

**Error Reading License Results File. Error(XX).**

This message appears if the temporary file used by the license-control program contains corrupt information. An empty file will probably be the cause. This message should be rare, but could happen if the license-control program was terminated while it was writing the file. Trying again should fix the problem.

**NWA Quality Analyst user count not set. Do you want to modify the License?**

This message appears if the User Count Key was not entered during the setup of Quality Analyst. Click **Yes** to enter the User Count Key from the back of the Quality Analyst CD box. The appropriate User Count will then be set.